# **NeoData Product Information**

# **Product Description**

#### **Overview**

The **NeoData NICU Patient Data System** is a computerized, multi-user data system designed to assist physicians and other medical care providers in the clinical management of patients from admission through discharge and to produce major NICU patient documentation, including:

- **Admission summaries**
- **Progress notes**
- **Discharge summaries**
- **Report sheets for rounds**
- **TPN and other fluid orders**

In the process, a broad range of clinical information is captured and available for data reports and analysis.

The NeoData program runs on standard PC's using the **Windows XP, or Windows Vista** operating systems. It is designed for use over a network to accommodate multiple data entry workstations.

NeoData is designed so that all data entry may be performed by the NICU medical staff on workstations located in the NICU area. Documents are printed immediately upon completion of data entry, signed, and placed directly in the patient chart. These tasks are performed as part of the daily patient care routine, in precisely the same manner as if notes were handwritten. This approach requires no dictation, filling out of forms, or involvement of clerical staff.

The NeoData system provides a number of benefits, including:

- **EXEDENT** Consistent terminology, standard formatting, and increased legibility of documentation;
- **IMPROVED 1.5 Improved tracking of data and management plans;**
- Data analysis using the built-in Query and Report module;
- **Support for billing operations;**
- **Significant time savings.**

Note that NeoData is not intended to completely replace the standard paper chart. Similar to pen and paper, it is a tool for tracking information and producing paper documents for inclusion in the official chart. With no further effort, it also stores substantial amounts of information for queries and reports.

The design of NeoData is based on several major principles:

- The most reliable and efficient way to capture in computerized form large amounts of patient information for later analysis is to design a data entry system for use directly by the medical staff as part of routine patient care, since virtually all important patient information is eventually processed in some form by these personnel.
- To be consistently and reliably used, a data entry system intended for use by busy medical staff **must be perceived by its users as benefiting them directly**, such as by improving patient care or by saving time.

The requirement that a data system handle a large amount and range of information, coupled with the goal of having virtually all data entry able to be performed directly by the medical staff, demands a carefully designed system which has been proven in real-world use in active NICUs. This is what NeoData offers.

#### **Data Entry Screens**

NeoData includes 16 major **forms**, or data entry screens. The main screen, the **[Select Patient Form](#page-14-0)**, allows users to perform the following functions:

- Maintain a list (the **Current Patient List**) of all patients currently admitted to the NICU service;
- **Select patients from the Current Patient List for data entry or viewing;**
- **EXECT FOR A SEARCH FOR SEARCH FOR FORM FORM** Search Formula Search for data entry or viewing.

At any given time, one patient is the **currently selected patient**. To insure data integrity, only one workstation on the network can enter data for a given patient at a time.

The other 15 forms are the actual **Data Entry Forms**. While the program is running, any form may be selected by clicking on its **index tab**.

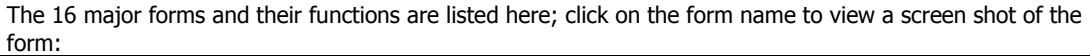

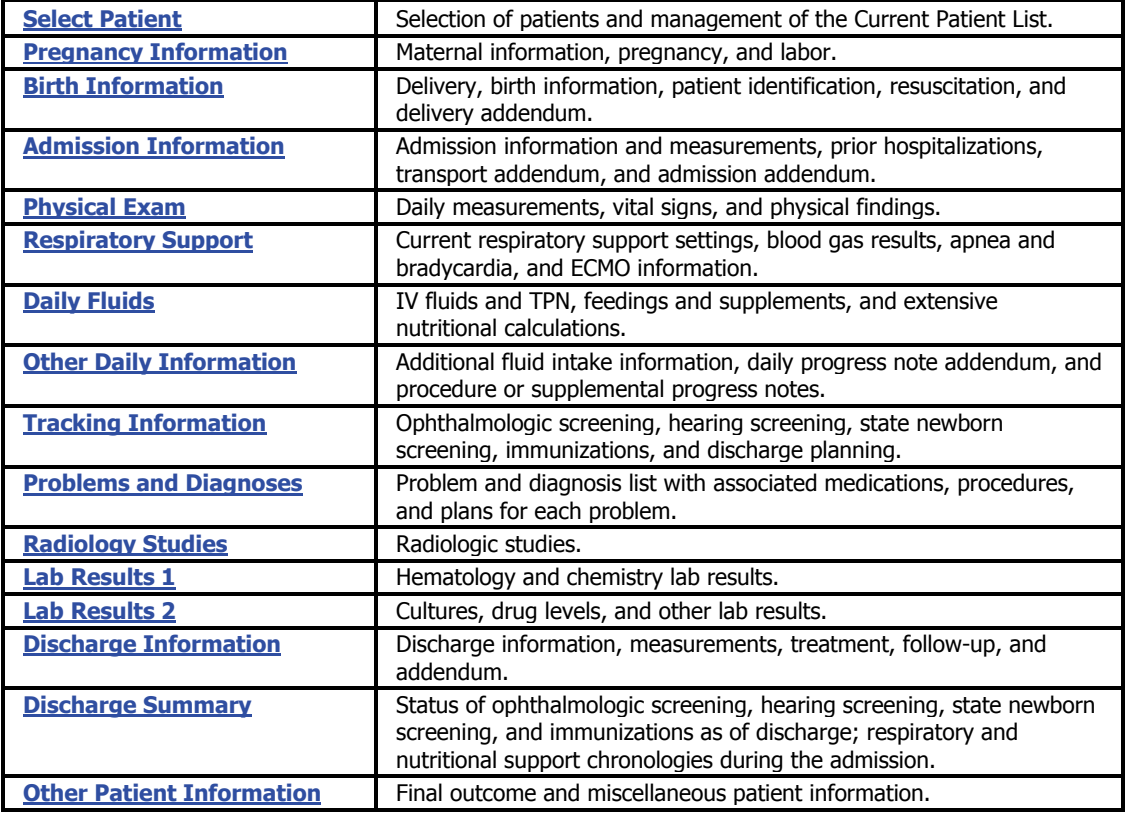

At the bottom of the NeoData screen, always visible, is a **display panel** which can show any one of the following:

- **Basic patient information including name, birthdate, birthweight, gestation, admission date, and** admission weight;
- A section of document text for the data currently being edited as it will appear in a summary or progress note;
- Any lab results for the currently selected patient.

#### **Printed Documents**

NeoData generates all standard patient documentation and other reports and printouts. Examples of the **first pages** of the following documents printed by the NeoData program may be viewed by clicking on the document name:

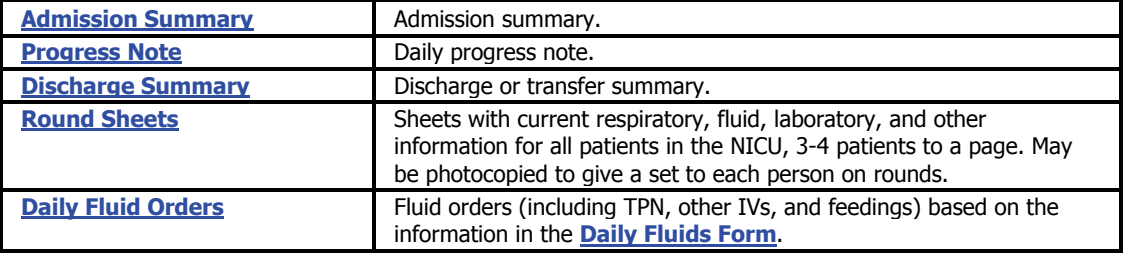

**Note:** The precise page layout used for each type of document depends on a number of configuration settings. Among other options, you may configure the document to include or not include the header, footer, background frame, imprint area, logo, etc. Notice that the Admission Summary and Progress Note are formatted with these features turned on, while the Discharge Summary is formatted with most of them turned off.

#### **Queries and Reports**

**NeoData** includes a powerful and flexible **Query and Report Module** which allows you to rapidly create a variety of user-defined **queries** (data searches) and **reports** (printouts of query results). With this feature, you can review and analyze patient information stored in the NeoData data file directly from within the program. Once configured, queries can be stored for repeated use.

Three different types of reports can be produced by the NeoData Query Module:

 **Spreadsheet Report:** A Spreadsheet report creates a vertical list of the patients or admissions in the Query Results list with one or more items of information for each arranged in columns. Information for a single patient or admission is displayed on a single line:

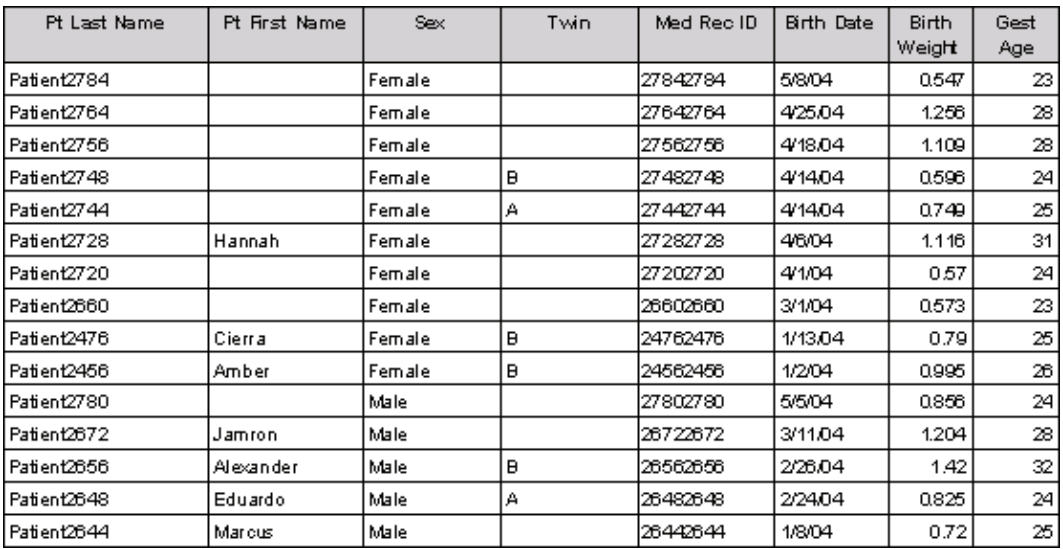

**Statistics Report:** In a Statistics report, each cell in the report table displays statistical information pertaining to the patients or admissions which meet the cell's respective column and row conditions. A typical example of one type of Statistics report would be a crosstabulation of **admission outcomes** (discharged home, transferred, died, etc.) arranged horizontally (columns) versus **birth weight ranges** (500-1000 grams, 1001-1500 grams, etc.) arranged vertically (rows). The resulting table would show the number patients who had each particular outcome within each birth weight range:

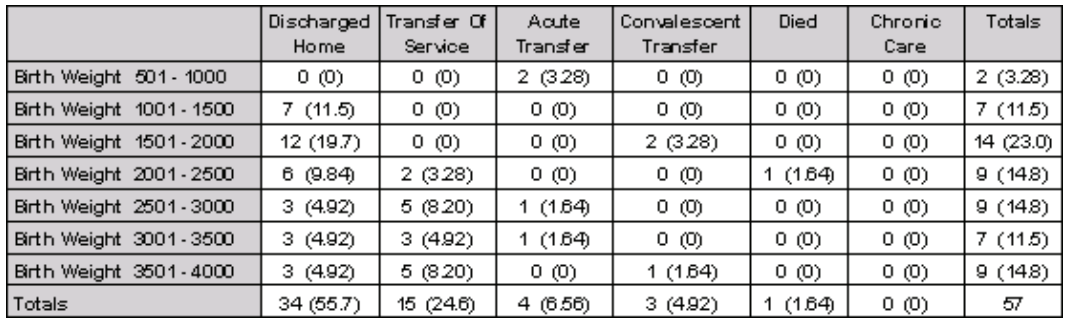

**Multiline Report:** Like a Spreadsheet report, a Multiline report creates a vertical list of the patients or admissions in the Query Results list. However, the information for each patient or admission can be displayed over multiple lines. In addition, Multiline reports can include one or more Subreports; these are supplemental tables of information (lab results, medications and dosages, etc.) that are included in each patient or admission section. In the example below, 6 report columns (on 2 lines) and 2 subreports (medications and procedures) are included in the report:

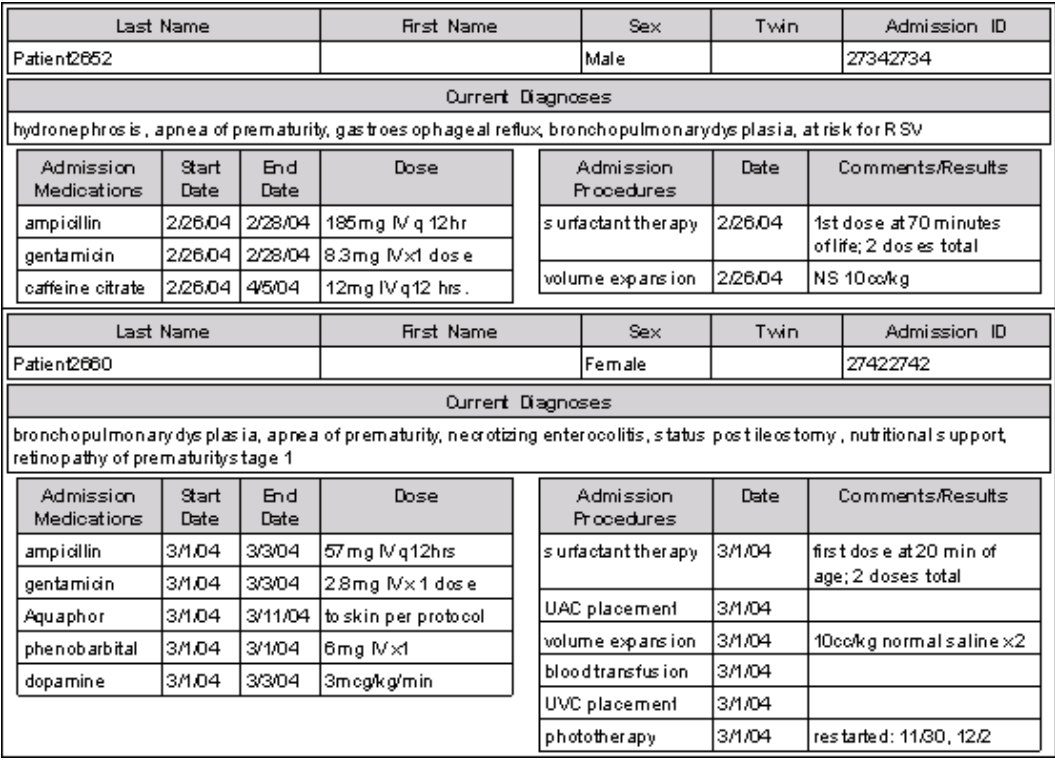

In addition, queries can be generated using **Microsoft Access** or most other Windows-based data management software. Access is a particularly good choice since it is both powerful and easy-to-use, includes extensive querying capabilities and excellent support for the industry-standard SQL language, and can be used with both **Access** and **SQL Server** databases.

### **Other Features**

Some of the other features of the NeoData program are listed here. If the name of the feature is underlined, you may click on the name to see an example:

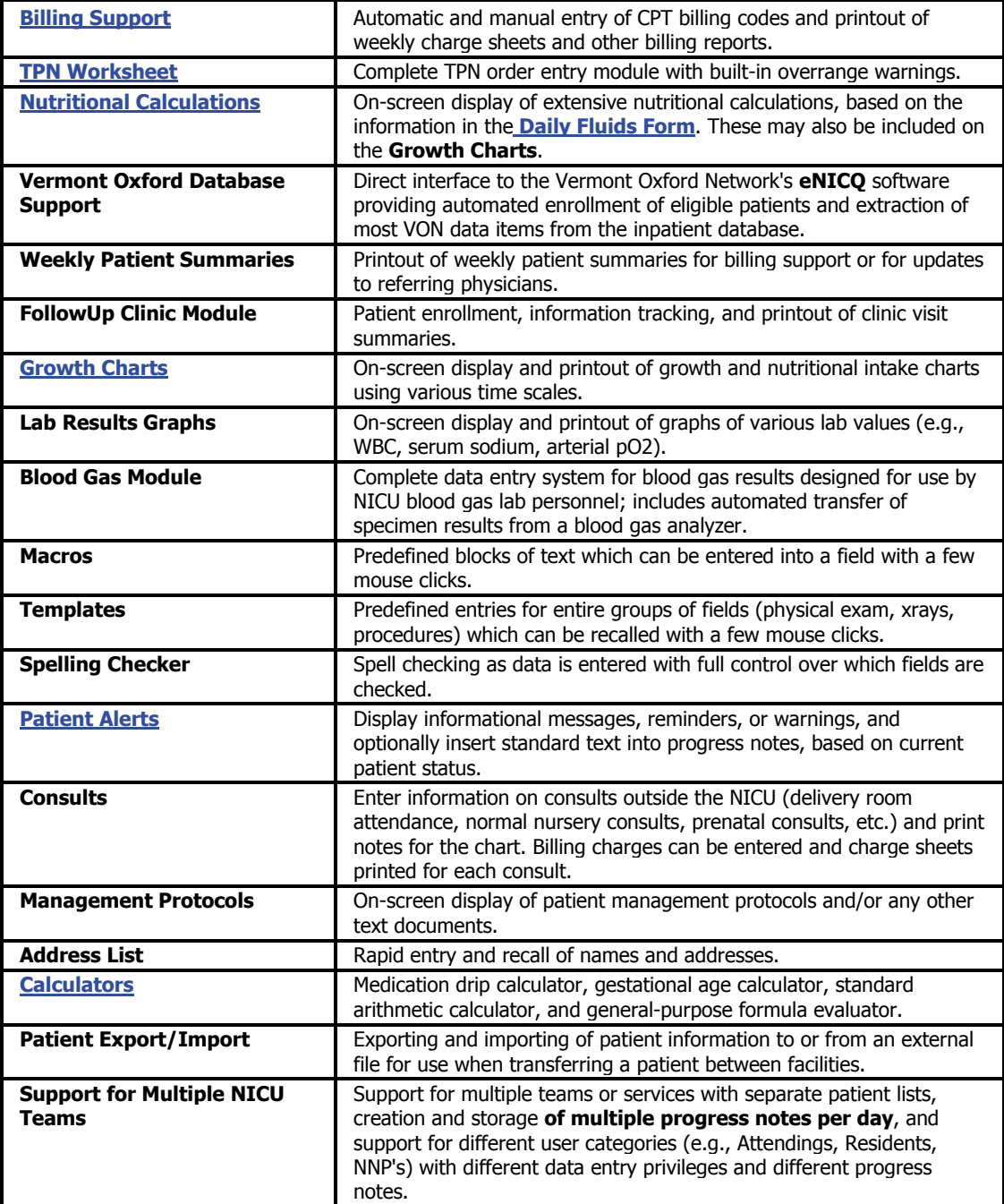

#### **Configuration**

Given the complexity of a data system which attempts to capture most of the patient information handled by the NICU medical team each day, the ability to configure, or adapt, the program to the needs and work habits of a given NICU is crucial to the usefulness of the program. The program allows a **system administrator** (that person or persons responsible for the installation and management of the system) to configure the program in a number of ways.

Adding configurability to the program is and will continue to be an ongoing priority for MetaSoft. We welcome suggestions from users as to which features might be made configurable; wherever possible, we will add such capabilities as each new version is developed.

Some of the available configuration settings are listed below:

#### **General Program Behavior**

- Patient identifier definitions
- Data entry customizations
- **Macro definitions**
- Control over which data items are carried forward from day to day
- **Spell checking settings**

#### **Data Entry Screens**

- Number and order of data screens
- **•** Organization of fields within screens
- **EXECUTE:** Ability to create new data screens and to add new fields

#### **Documents**

- **Fonts, margins, borders, logos, imprint areas, barcodes, and other formatting options**
- Control over document sections, their headings, and their order within the document
- **EXECUSTOMIZATION OF MOST document text**
- **EXECT** Creation of electronic documents for inclusion in hospital CPR
- Customization of **[Round Sheets](#page-33-0)**

#### **Fluids**

- Data entry customizations for TPN and other IVs
- Content of **[Daily Fluid Orders](#page-34-0)**
- **TPN additive defaults (vitamins, trace elements, etc.)**
- **UL-of-range alerts for nutritional calculations (e.g., total potassium)**

#### **Drop-down Lists**

- Content of all drop-down lists
- **List names**

#### **Field Parameters**

- On-screen field labels
- Drop-down lists associated with text fields
- **•** Out-of-range alerts for numeric fields
- Field status (normal, disabled, hidden, or required)

#### **Billing Features**

- Customization of the **Daily Charge Sheet**
- **EXECUTE:** Automatic entry of bundled and procedure charges

#### **Security**

- **Password protection of access to configuration screens and other functions**
- **Program login settings**
- **User login names and passwords**
- **User categories and associated privileges for all program functions**
- **•** Database type and login settings
- **Auditing of logins, data viewing, and data entry**

#### **HL7 Interface**

The **NeoData HL7 Module** is an optional add-on tool for exchanging information with other hospital systems.

NeoData uses the HL7 standard so that it can exchange information with any system that also supports HL7. This means that separate links to different hospital information systems (HIS) such as Cerner, EPIC, Meditech, etc. are not necessary. A single interface serves the purpose of linking to all these systems.

The **NeoData HL7 Module** supports the receipt of admissions and some labs and the sending of Patient Note text.

The **NeoData HL7 Module** receives admission information from the hospital system and converts it into a format that can be used by NeoData. The user can review admissions that were received from the interface and accept or reject the information that was received. They can also add to the information as they accept the patient into NeoData.

The **NeoData HL7 Module** receives lab values for existing patients from the hospital system and converts them into a format that can be used by NeoData. The lab values are made available for review by a clinician. In many cases, not all lab values will be accepted - just those that are appropriate for that day's progress note.

The core of NeoData provides the ability to generate electronic versions of patient notes and save them as files. These files can be in different formats such as RTF (Microsoft Word) and PDF (Adobe Acrobat). These files can be import into the hospital system for storage or even for electronic signatures.

HL7 also provides a standard for exchanging patient notes. The **NeoData HL7 Module** uses that standard to provide a means to send the text of a Patient Note directly to the hospital system.

For more information on the **NeoData HL7 Module**, including the detailed HL7 specification, contact Isoprime Sales at 630-955-0022.

### **Licensing & Pricing**

#### **Licensing**

Licensing for the NeoData system is per NICU. The software may be installed on any number of computers and may be used by any number of people as long as all operations are in support of a licensed NICU and the terms of the license are otherwise protected.

Several different licenses are available based on the maximum daily census which can reasonably be expected in your NICU. Note that you will need a license for the **maximum** number of patients expected on any given day. See the **Pricing** section below.

A **license agreement** signed by both parties is required. A **maintenance agreement** is an integral part of each license; this agreement provides for unlimited technical support and program upgrades. Your site will be invoiced for an annual maintenance fee based on the amount of the original license fee. The first maintenance fee is due 12 months after signing of the license agreement.

**Multi-site licensing** is available with pricing discounts for the additional units.

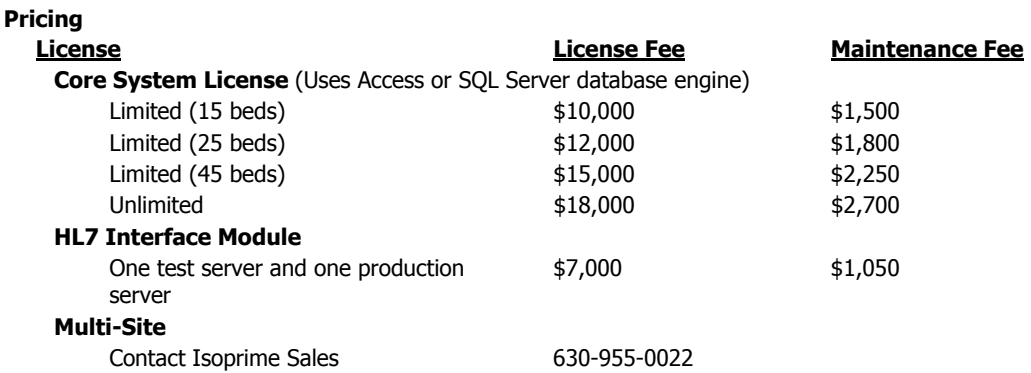

#### <span id="page-12-0"></span>**Using the Demo Program**

Isoprime provides a **Demonstration Version** of NeoData free of charge; you may request a copy on our **[web site](#page-13-0)** or by contacting **[Isoprime](#page-13-0)**.

#### **After installing the demo program:**

- 1. Review the **Installation Notes**.
- 2. Review the **Getting Started Tutorial**. The tutorial can be accessed from within the program itself via the **Help menu**.
- 3. Familiarize yourself with the **NeoData Help document**. The Help document can be accessed by selecting **NeoData Help** from the NeoData Demonstration program folder or from within the program itself via the **Help menu**.
- 4. For information on configuring the program, see the chapter titled **System Administration** in the Help document.

**Note**: **Administration functions** and **billing functions** each require a **password**; these passwords are case-insensitive (they may be entered in either uppercase or lowercase) and may be changed if desired. The default passwords are:

**Administration Password:** nicu4321

**Billing Password:** charges

#### <span id="page-13-0"></span>**Further Information**

#### **Isoprime Web Site:**

If you are interested in a more detailed look at the NeoData system, we recommend that you obtain a copy of the **[Demonstration Version](#page-12-0)** of the program. You can request a copy of the demo program on our web site at:

**[http://www.isoprime.com](http://www.isoprime.com/index.htm)**

#### **Contacting Isoprime:**

If you have any other questions, you can contact Isoprime as follows

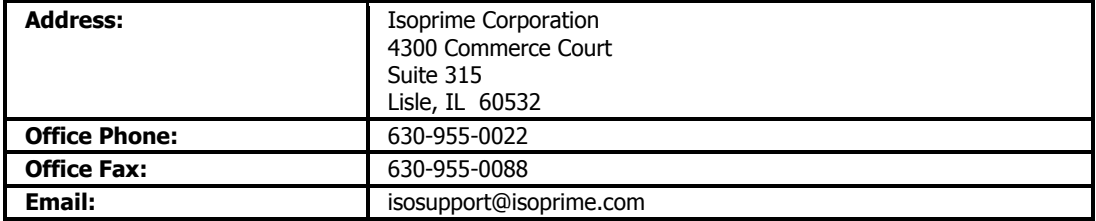

**Copyright © 2000-2009 by Isoprime Corporation.** 

# <span id="page-14-0"></span>**Sample Data Screens**

# **Select Patient Form**

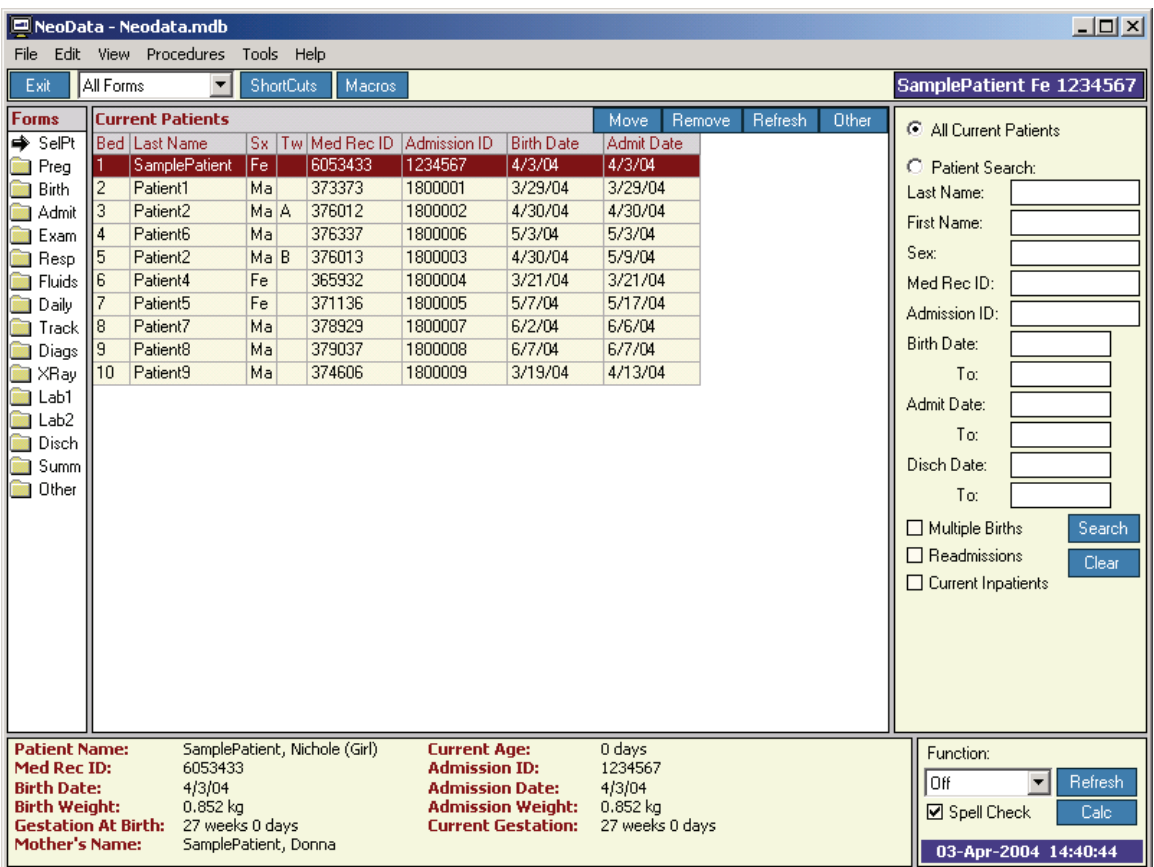

# <span id="page-15-0"></span>**Pregnancy Information Form**

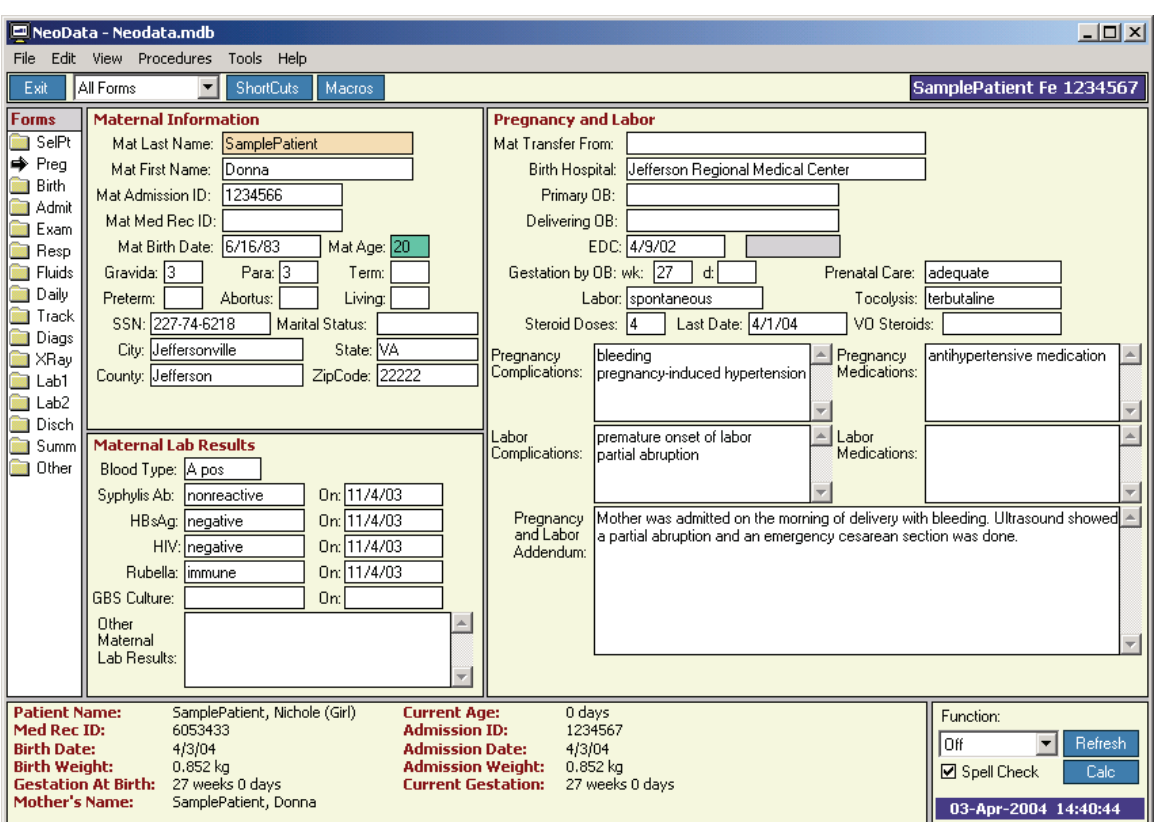

# <span id="page-16-0"></span>**Birth Information Form**

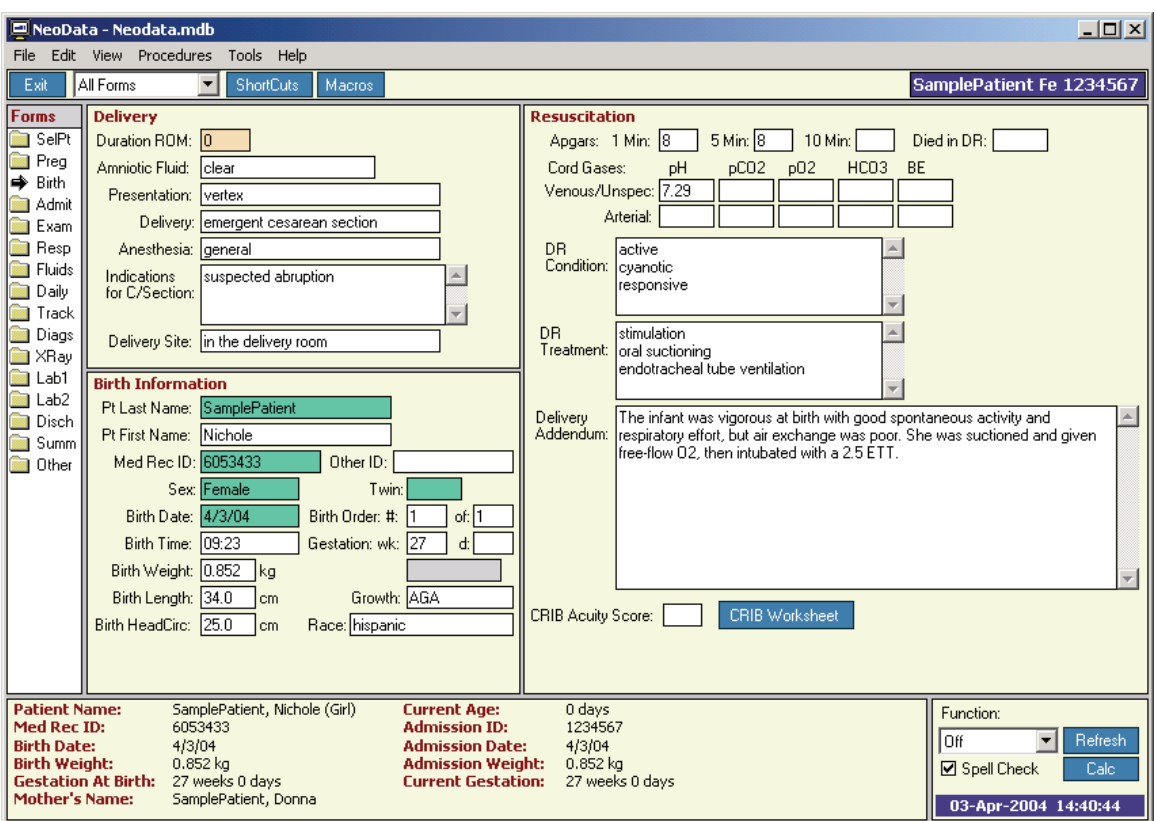

## <span id="page-17-0"></span>**Admission Information Form**

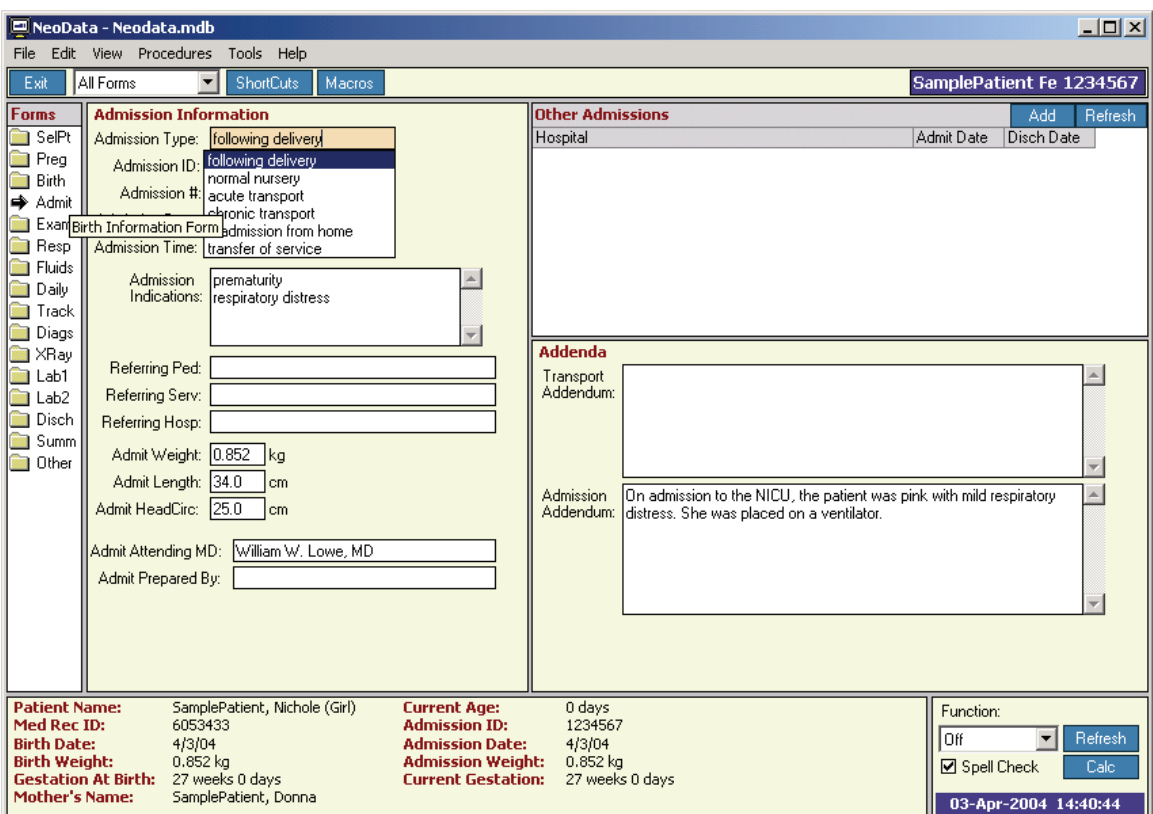

# <span id="page-18-0"></span>**Physical Exam Form**

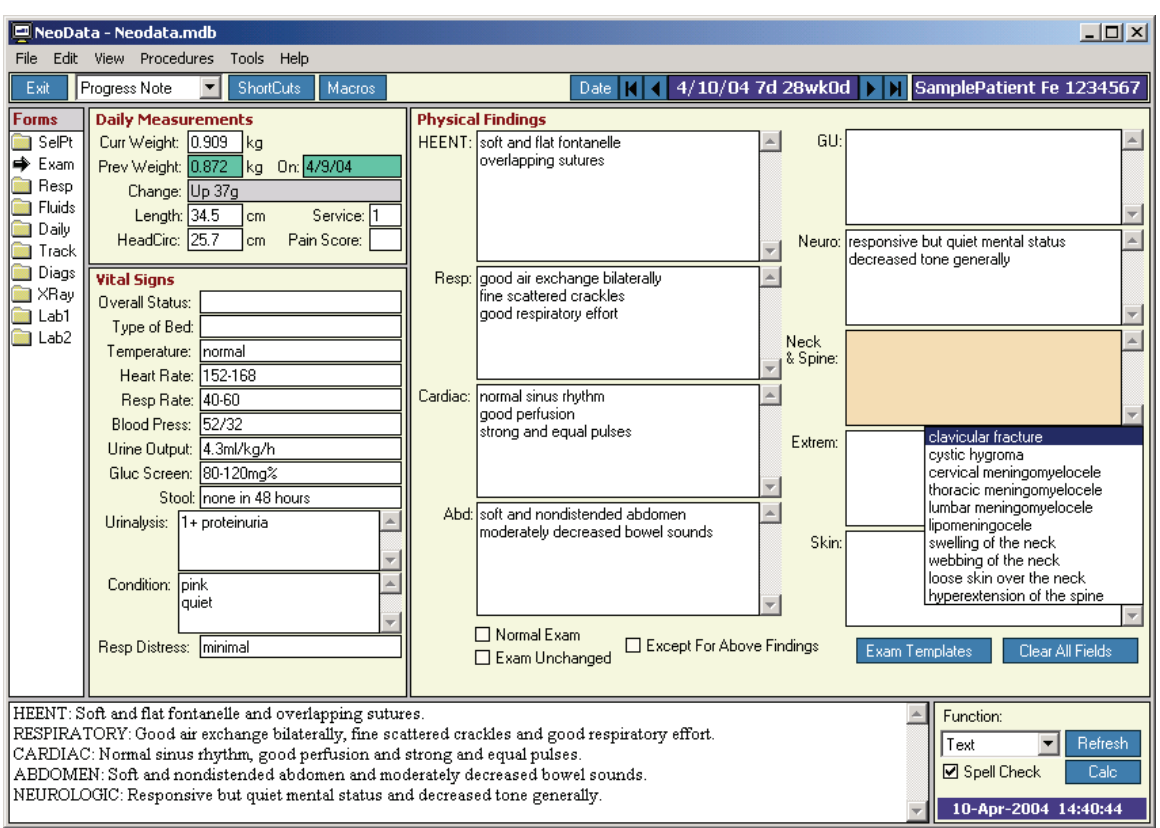

# <span id="page-19-0"></span>**Respiratory Support Form**

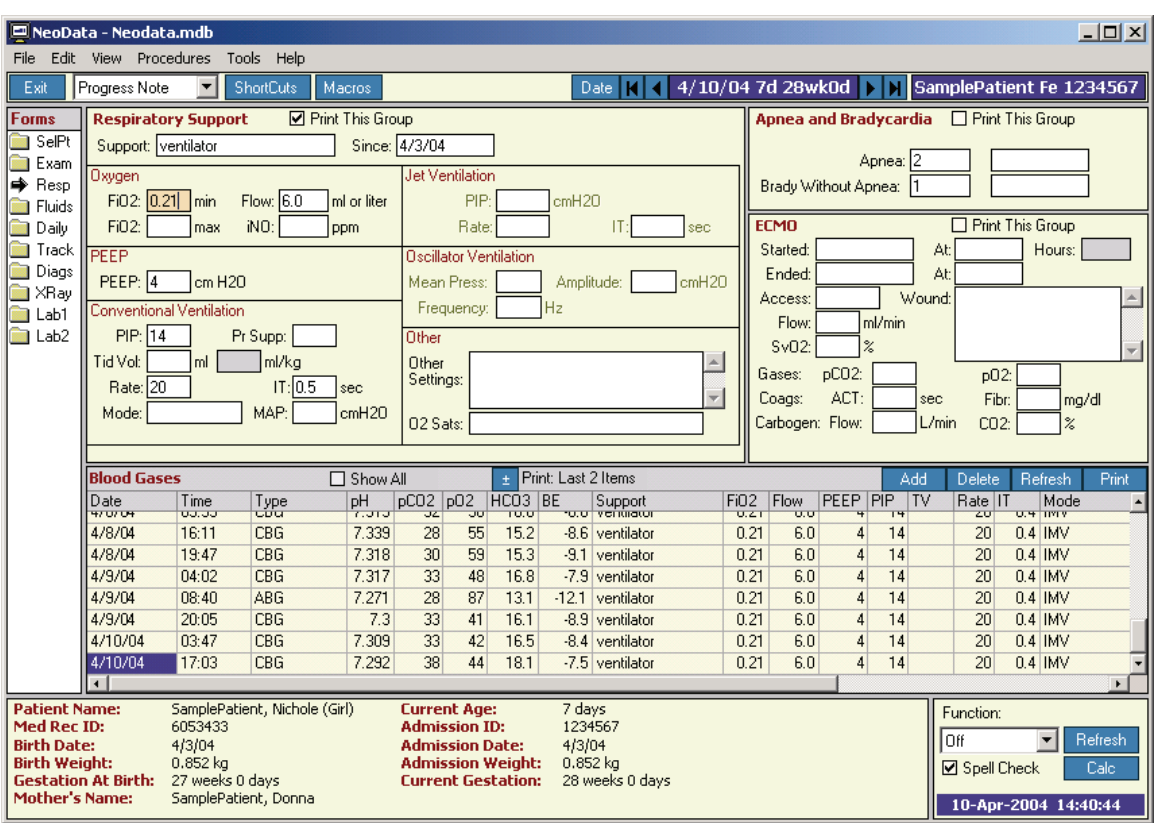

## <span id="page-20-0"></span>**Daily Fluids Form**

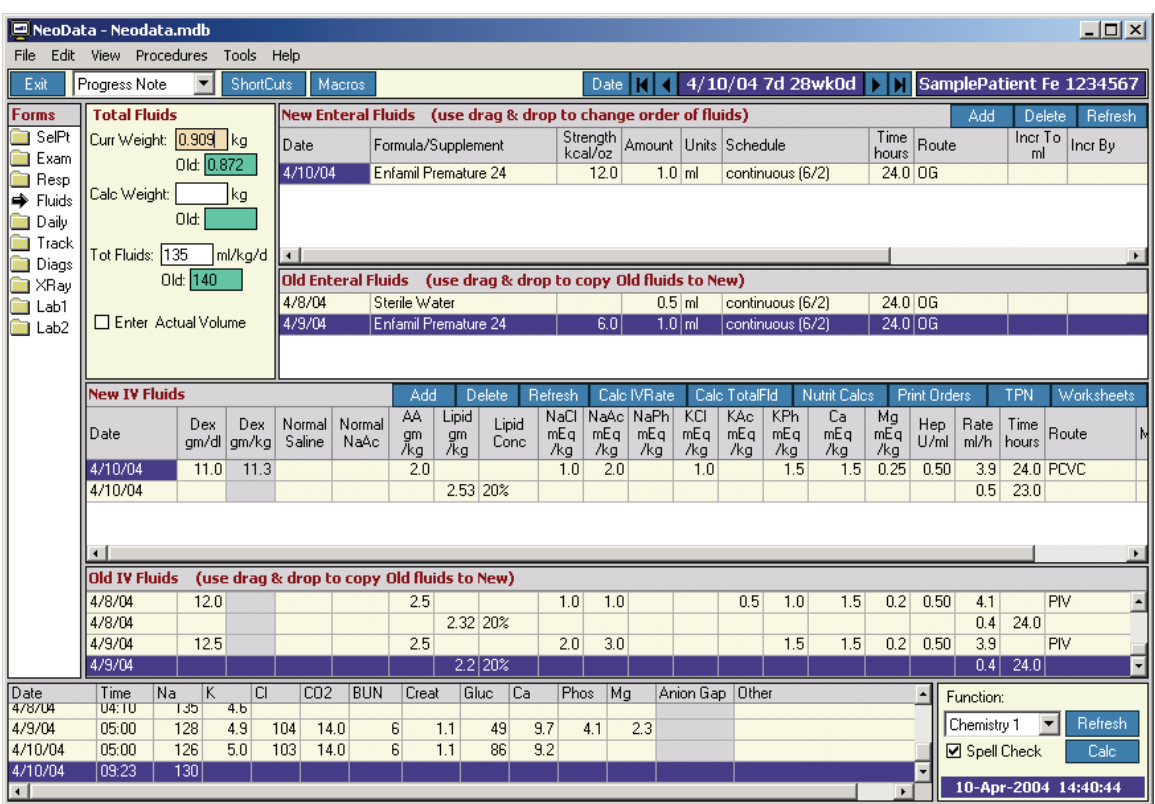

# <span id="page-21-0"></span>**Other Daily Information Form**

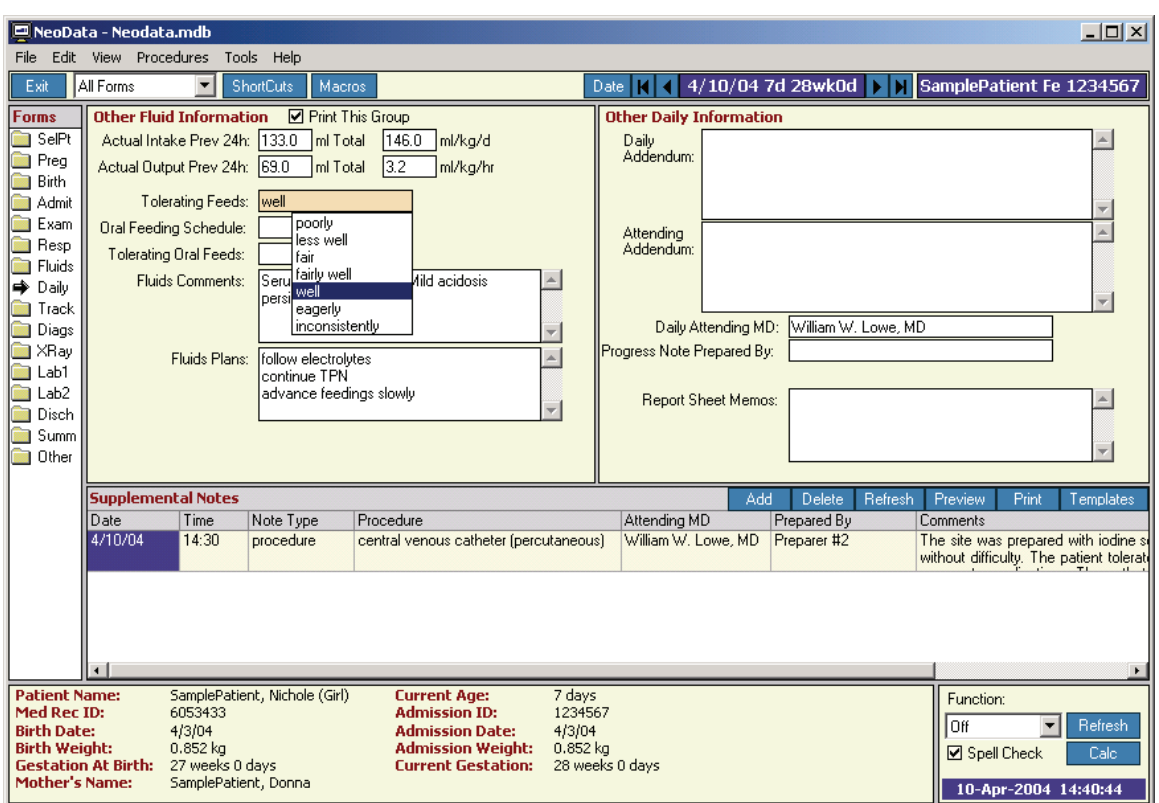

# <span id="page-22-0"></span>**Tracking Information Form**

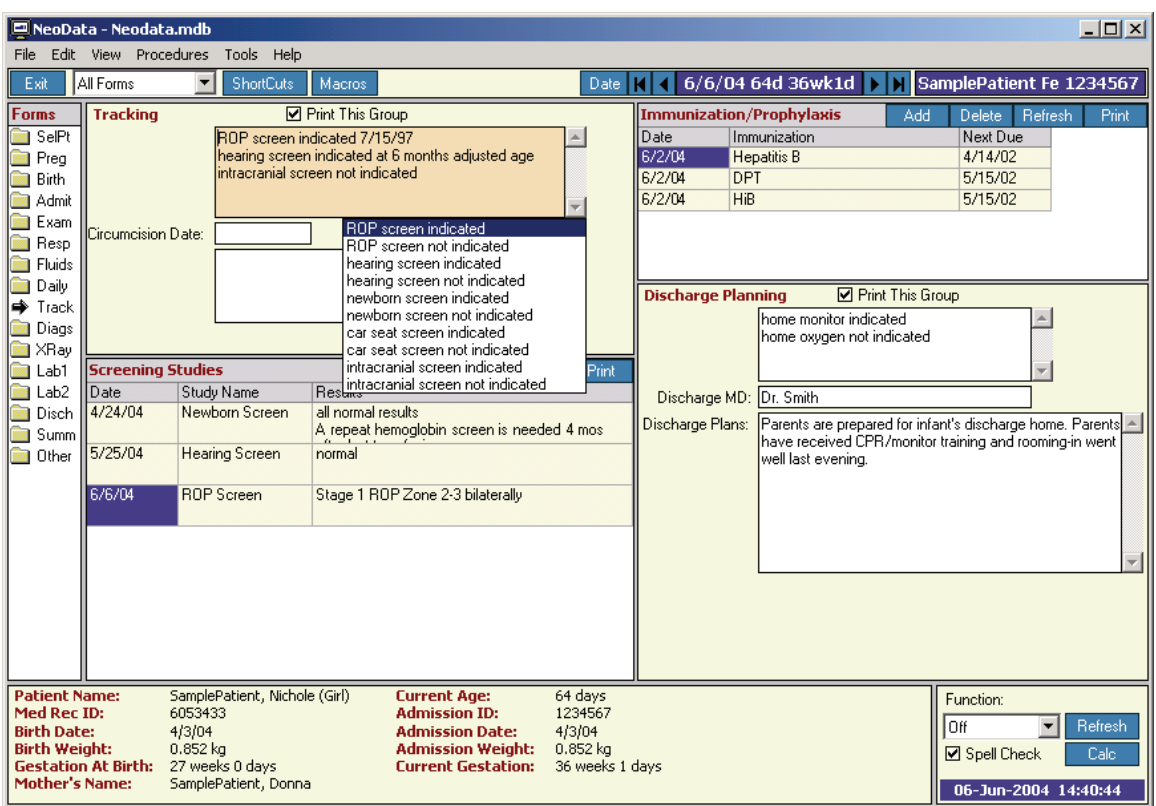

# <span id="page-23-0"></span>**Problems and Diagnoses Form**

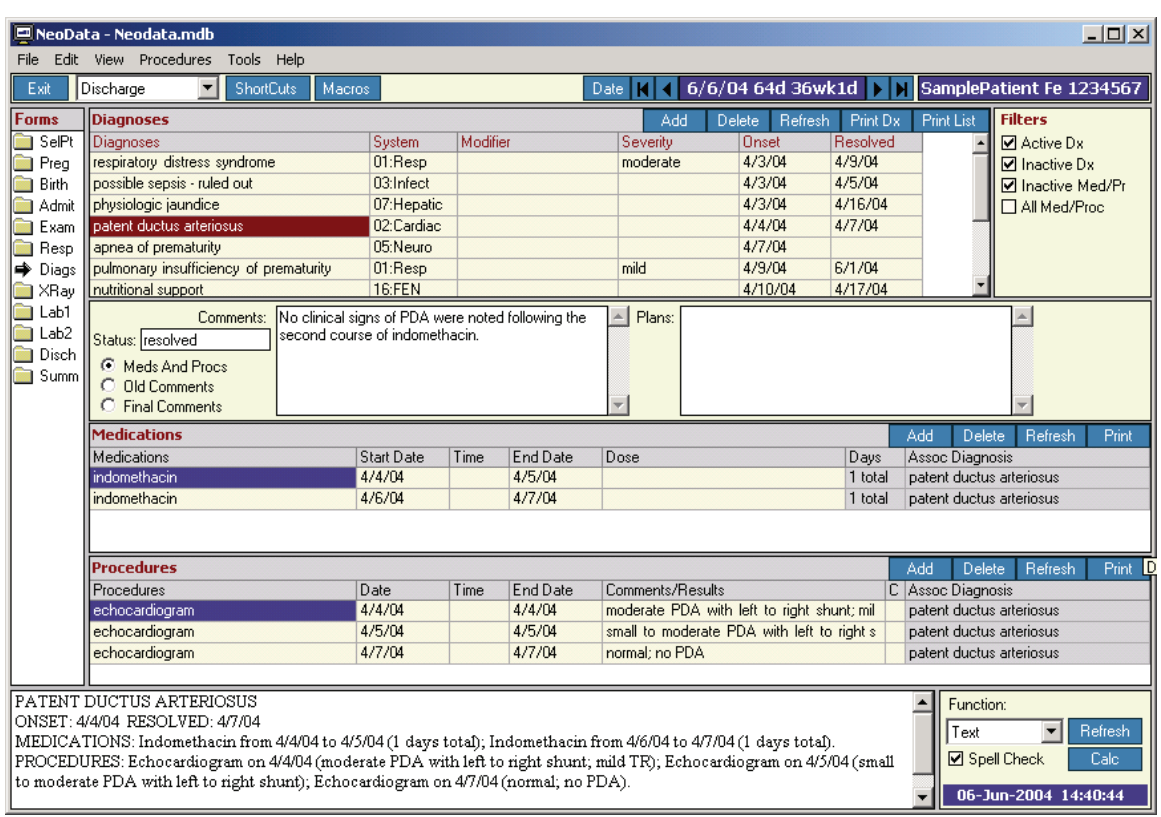

# <span id="page-24-0"></span>**Radiology Studies Form**

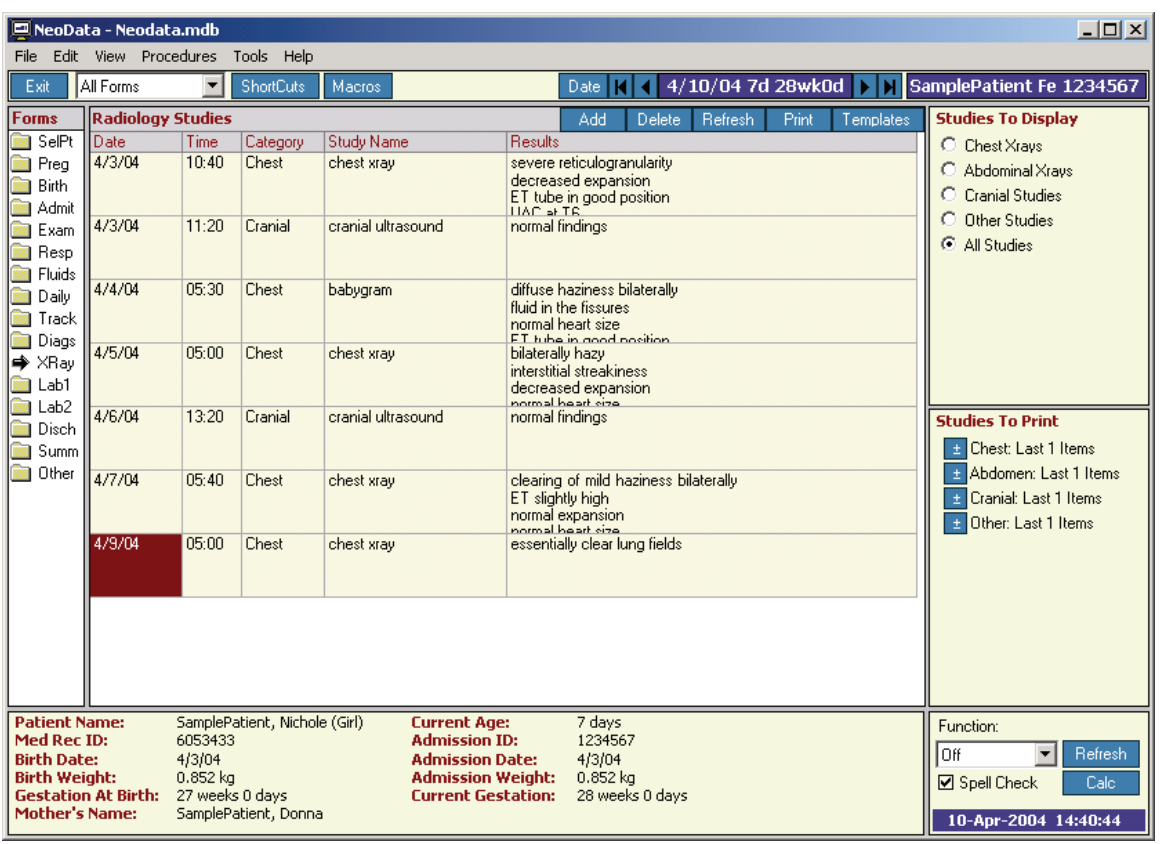

<u> 1989 - Johann Barn, mars ar breis an t-San A</u>

## <span id="page-25-0"></span>**Lab Results 1 Form**

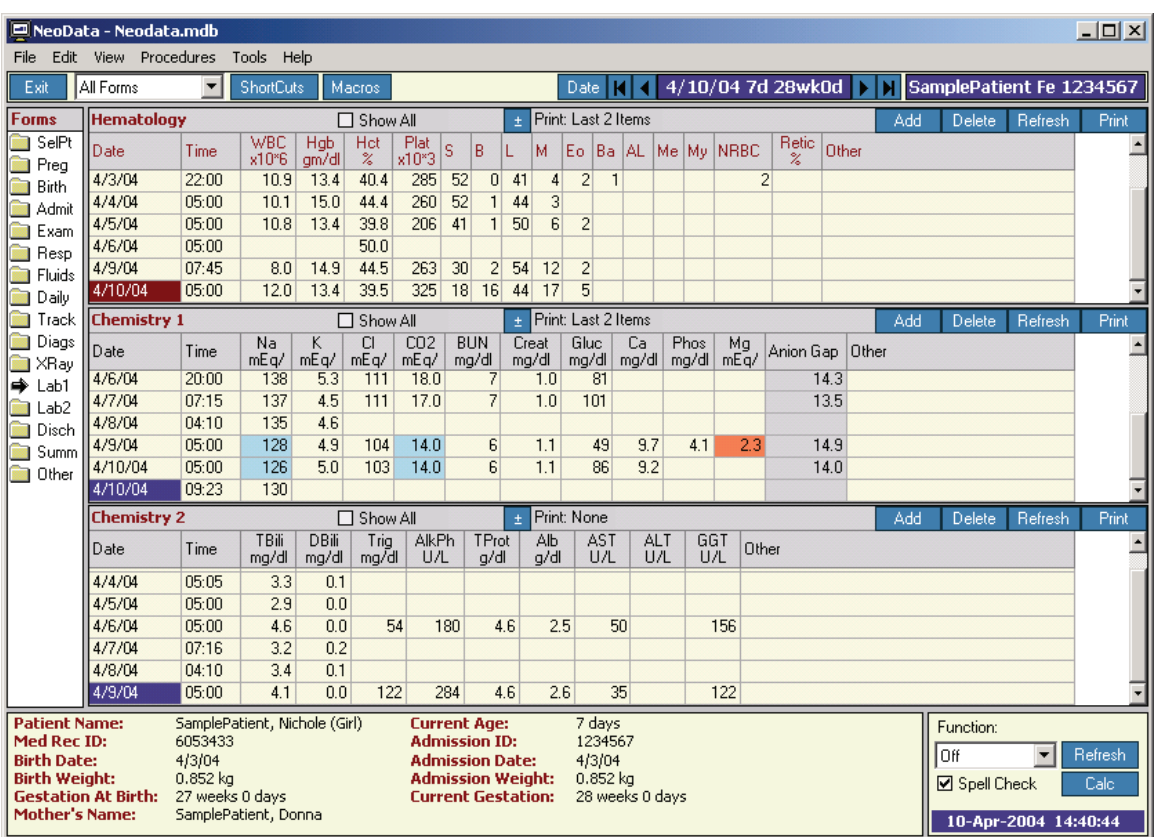

## <span id="page-26-0"></span>**Lab Results 2 Form**

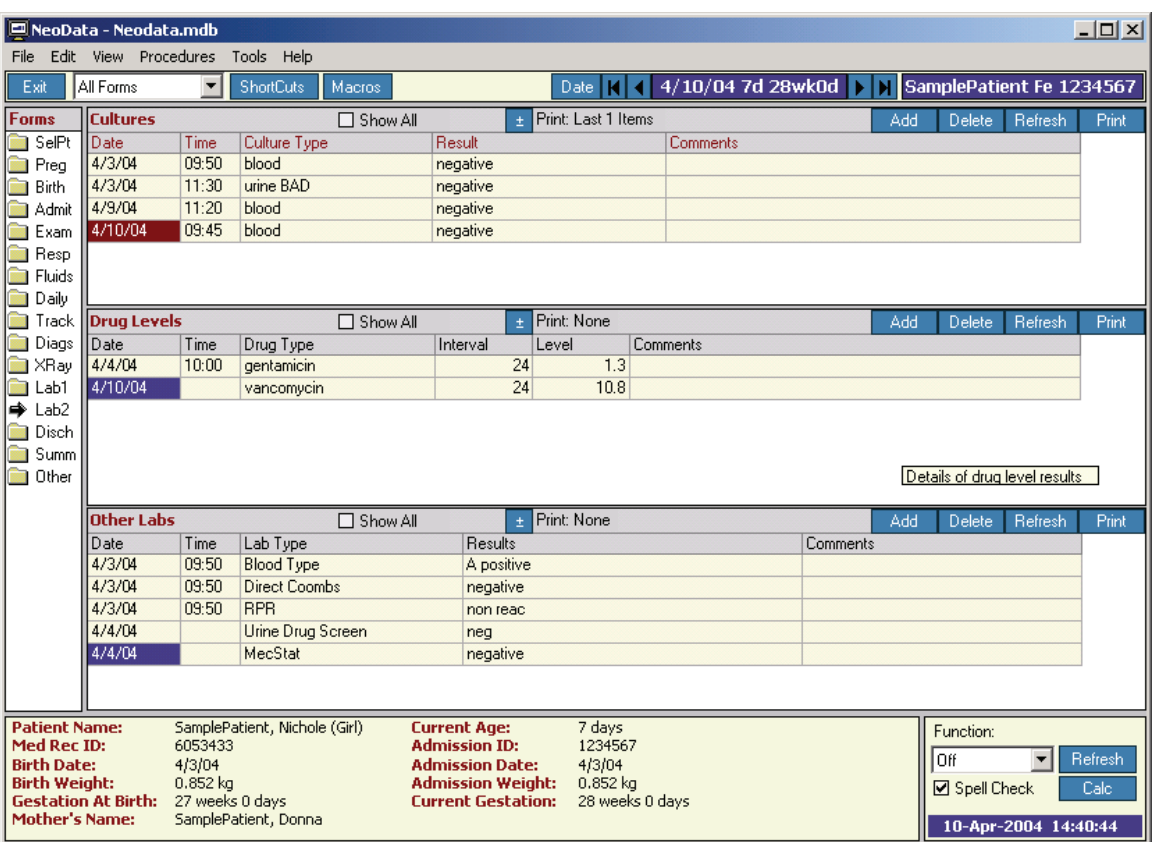

# <span id="page-27-0"></span>**Discharge Information Form**

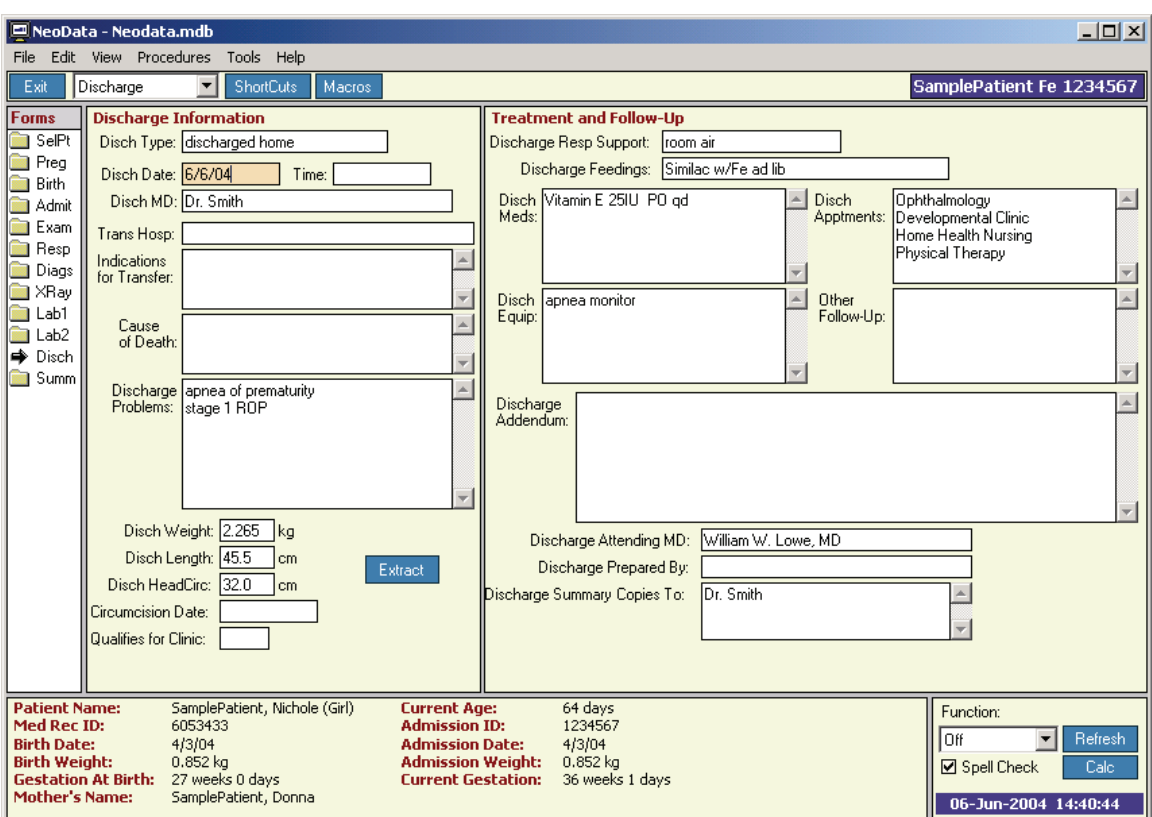

# <span id="page-28-0"></span>**Discharge Summary Form**

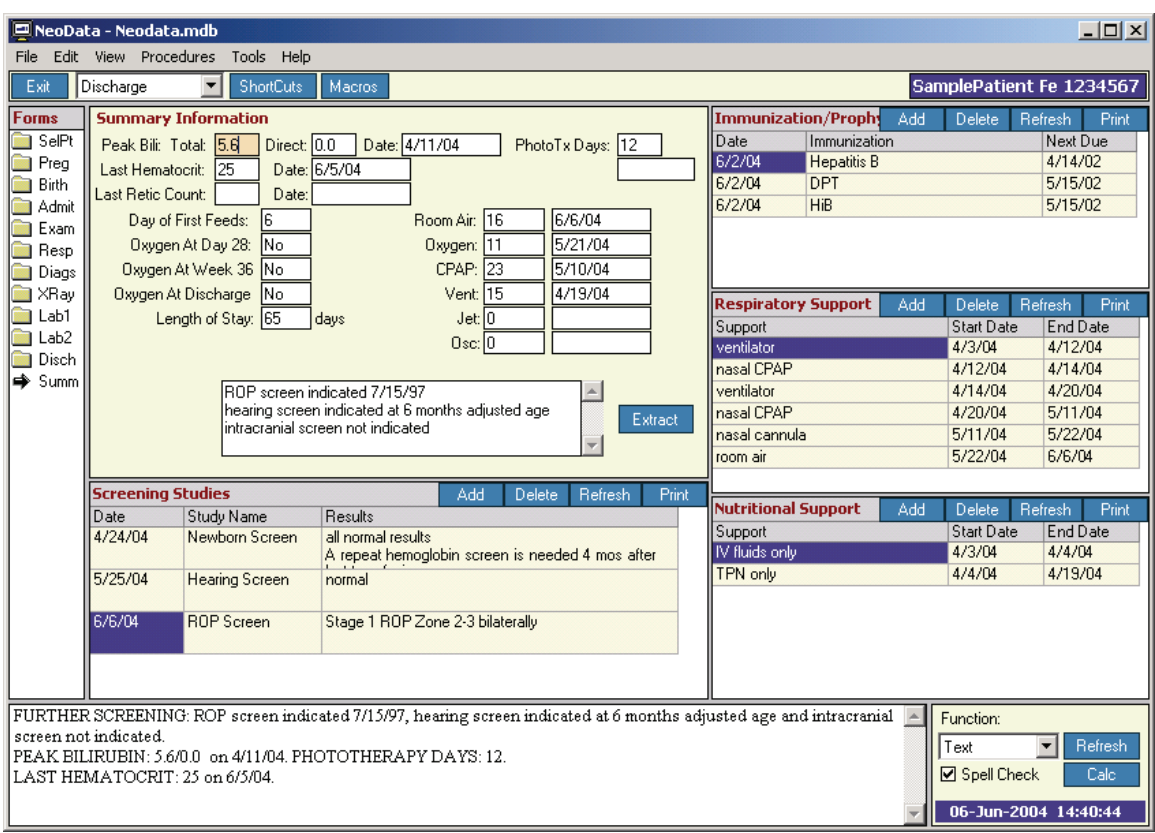

<u> 1980 - Johann Barnett, fransk politiker (</u>

# <span id="page-29-0"></span>**Other Patient Information Form**

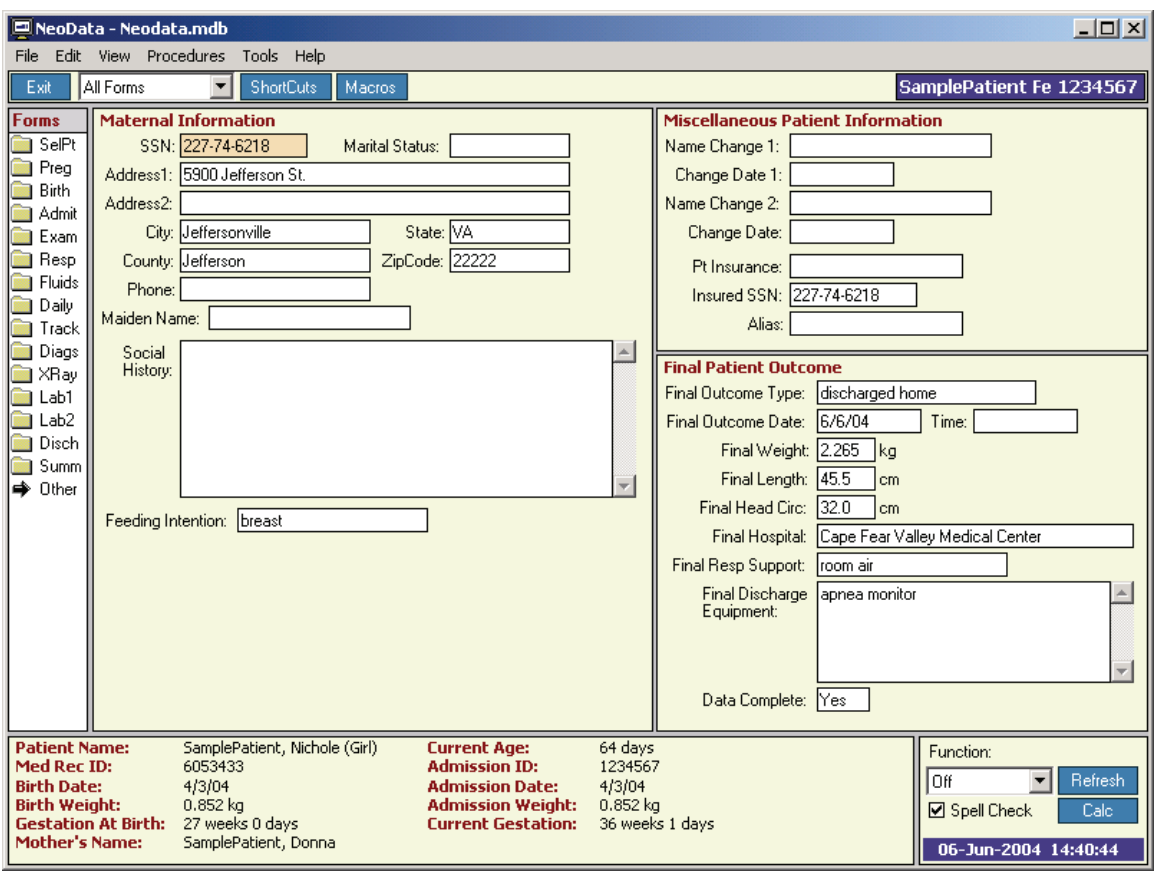

# <span id="page-30-0"></span>**Sample Documents**

## **Admission Summary**

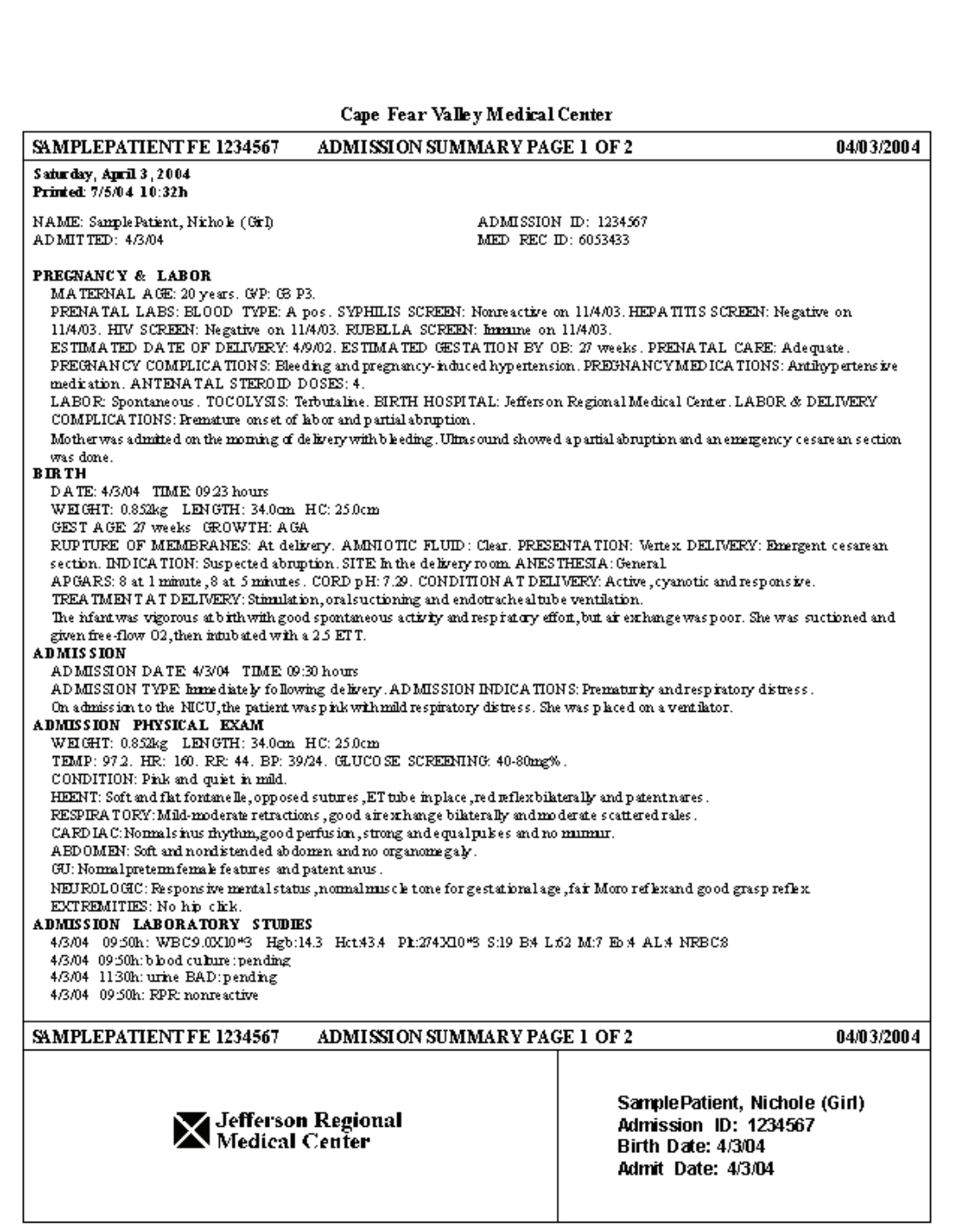

# <span id="page-31-0"></span>**Progress Note**

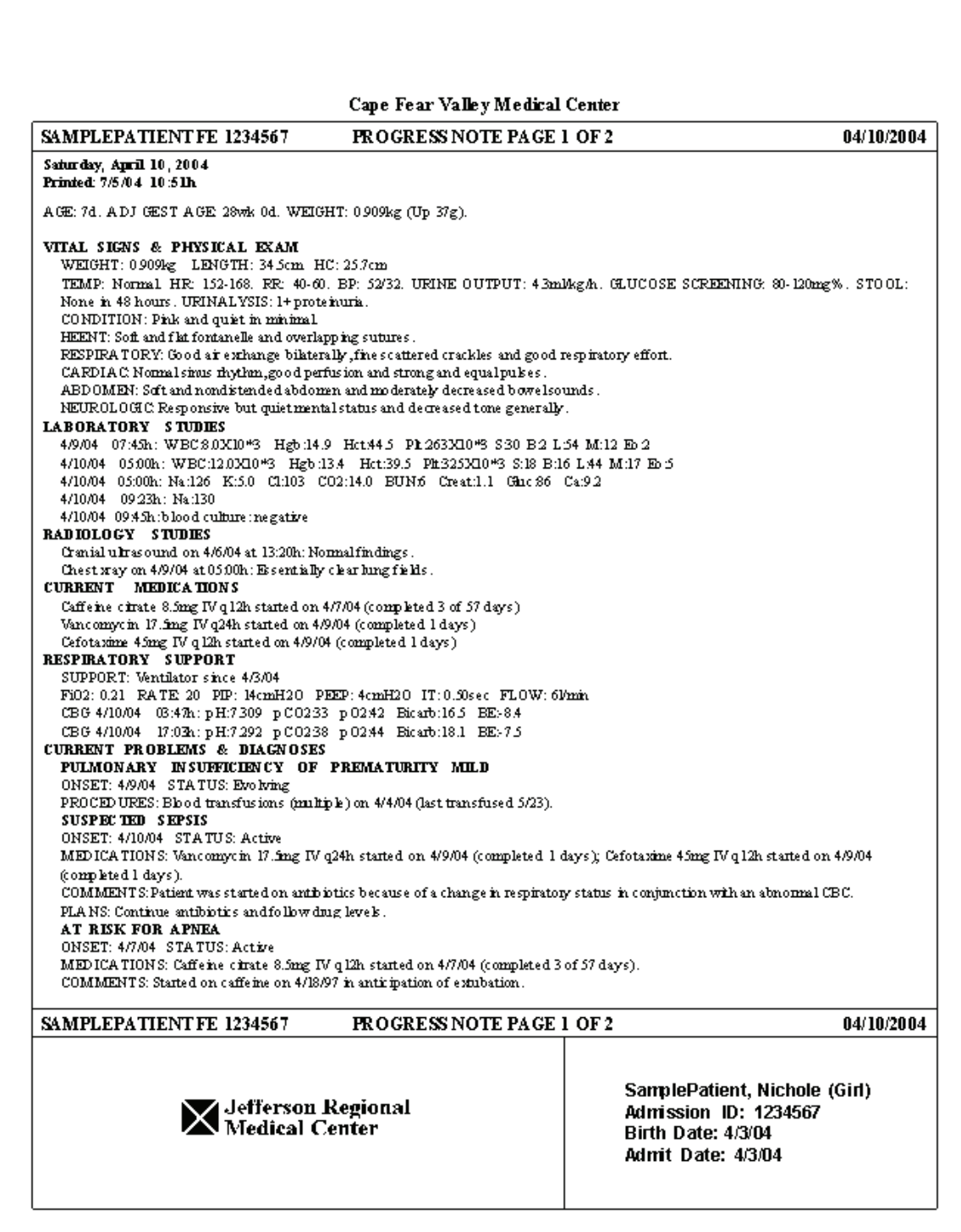

#### <span id="page-32-0"></span>**Discharge Summary**

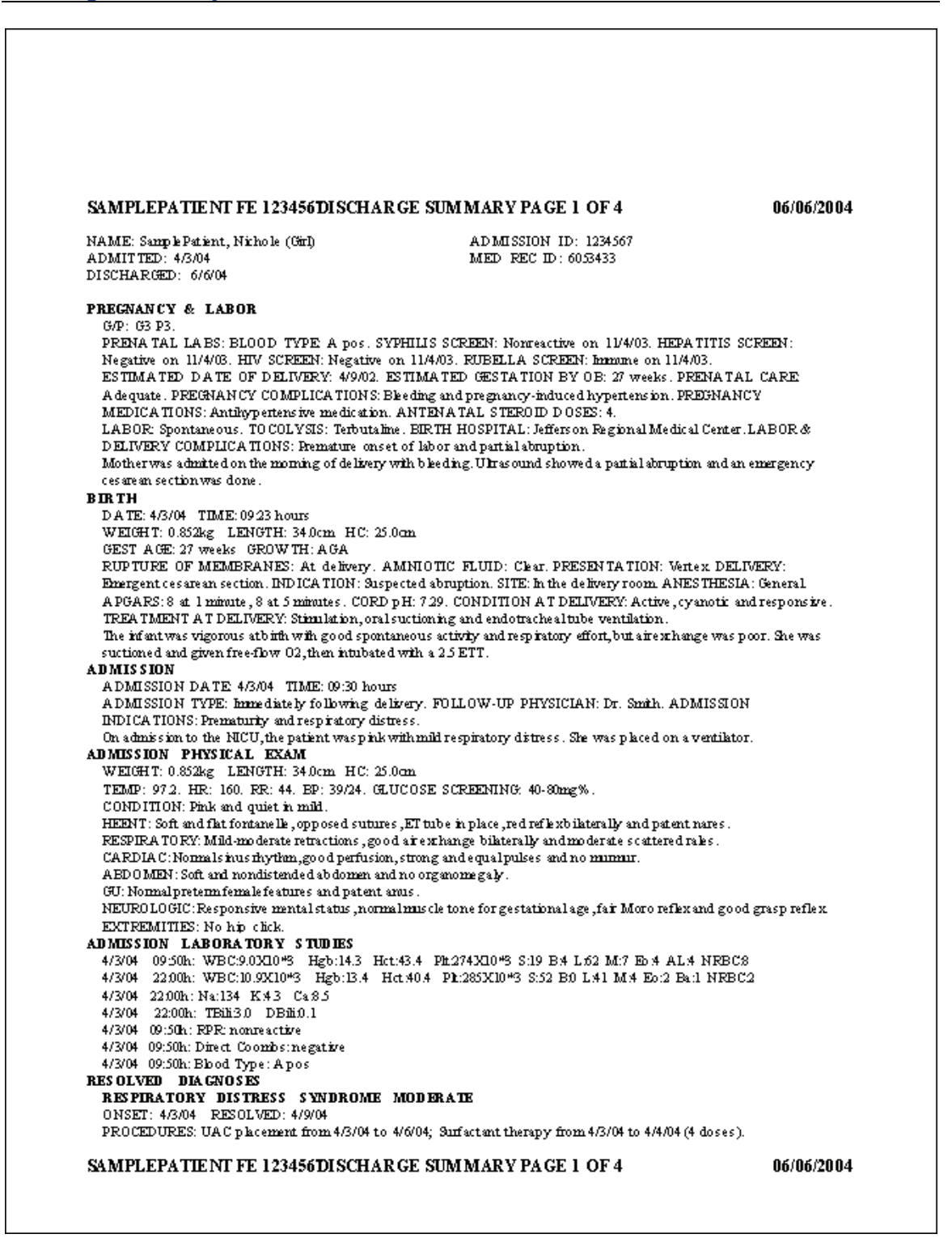

# <span id="page-33-0"></span>**Round Sheets**

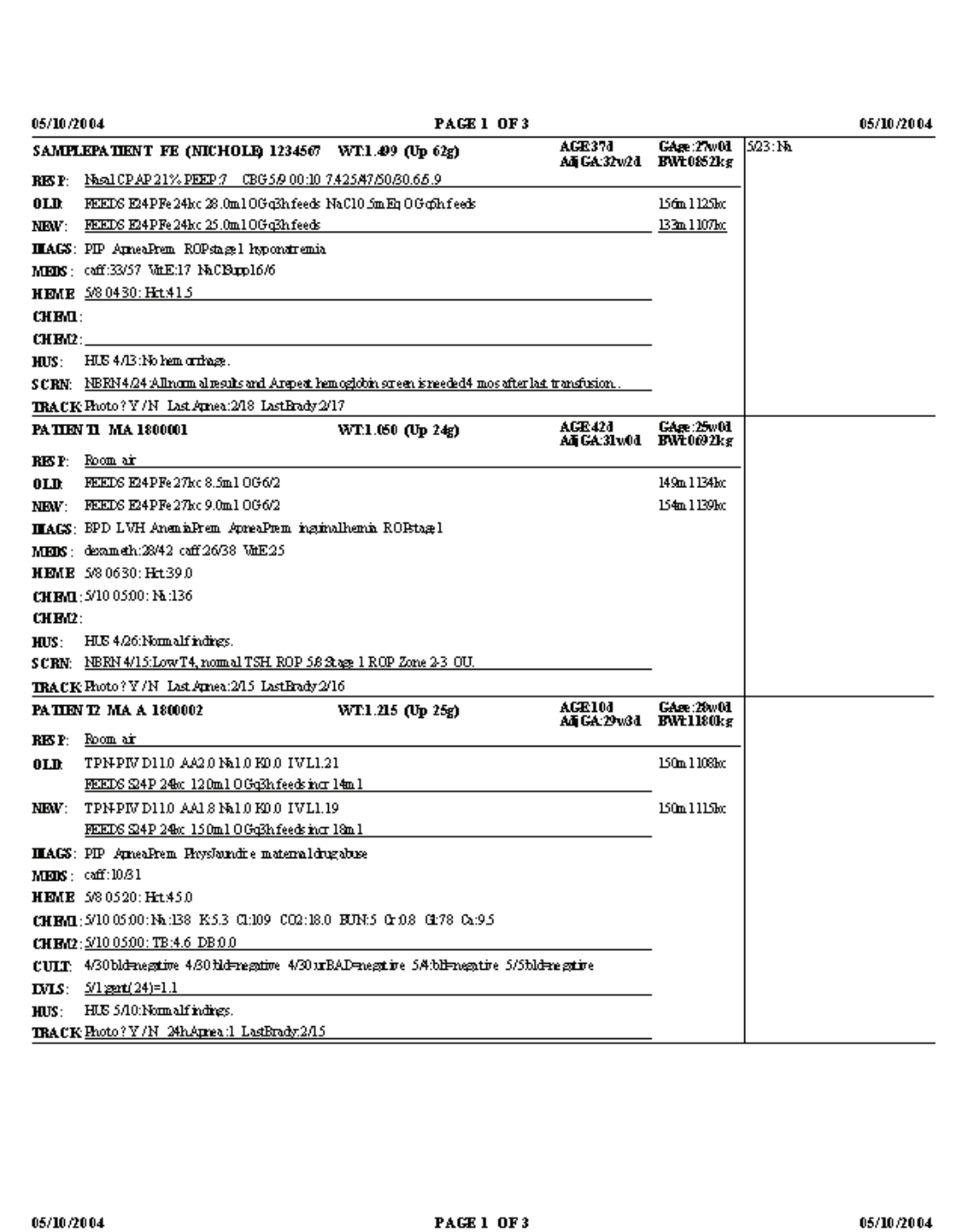

# <span id="page-34-0"></span>**Daily Fluid Orders**

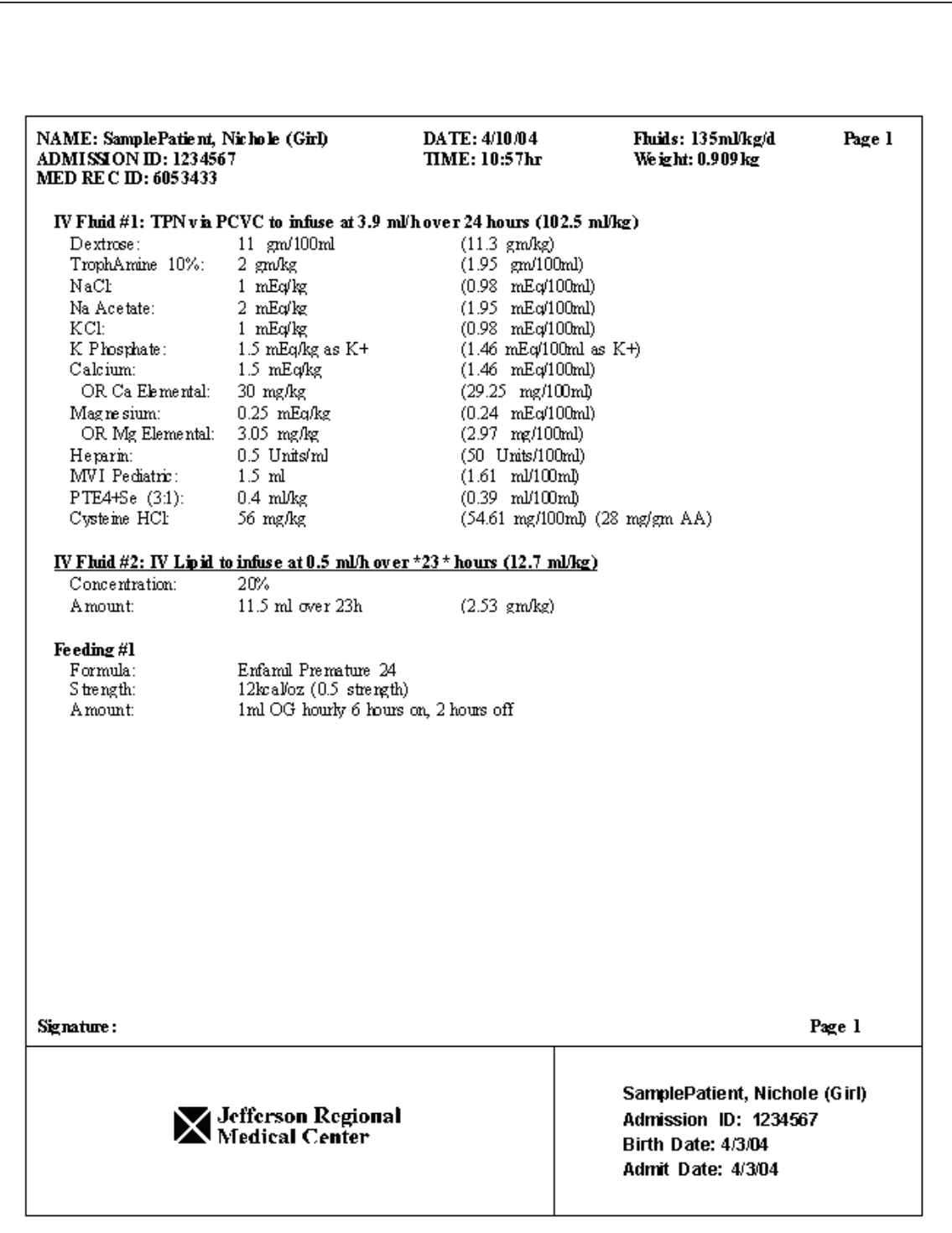

# **Index**

# $\boldsymbol{\mathsf{A}}$

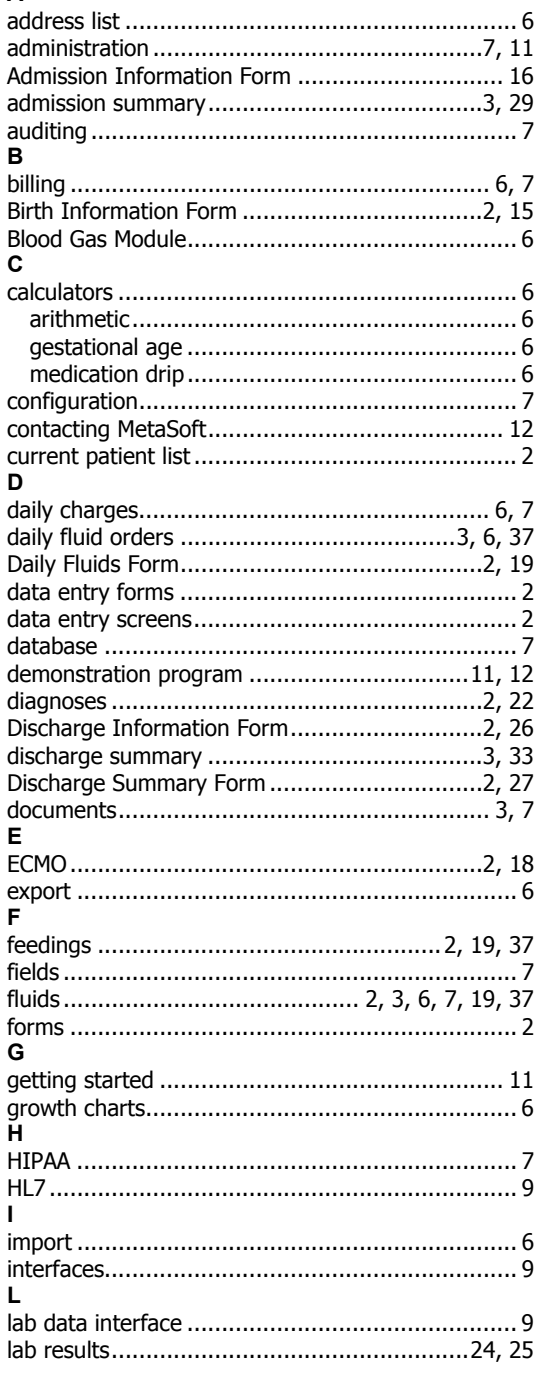

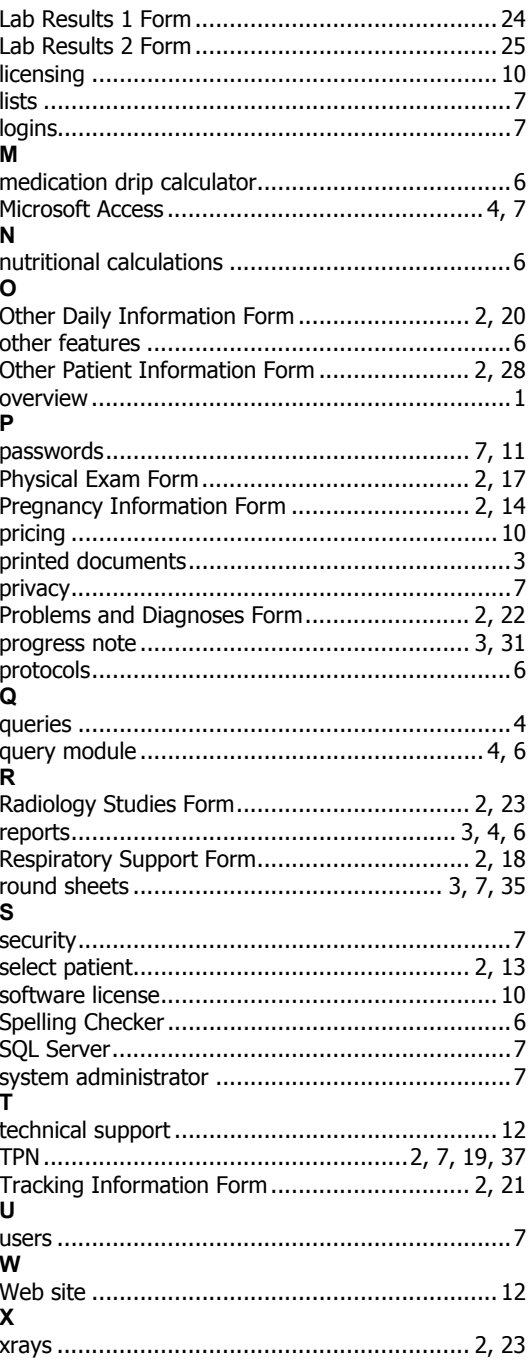